## **Boletim Técnico**

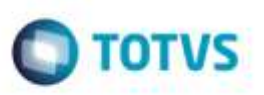

## **Monitor de Integração do SIGATMS x SIGAGFE**

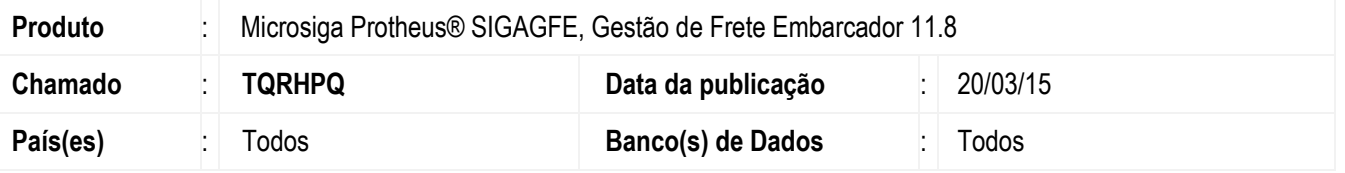

Efetuado ajuste no **Monitor de Integração do SIGATMS x SIGAGFE**, para que não apresente inconsistências ao acessar a opção de **Parâmetros** do programa.

Para viabilizar essa melhoria, é necessário aplicar o pacote de atualizações (*Patch*) deste chamado.

## **Procedimento para Utilização**

- 1. Em **Gestão de Frete Embarcador** (**SIGAGFE**), acesse o programa **Monitor de Integrações do SIGATMS x SIGAGFE**  (**GFEC054**).
- 2. Acesse a opção **Parâmetros**, por meio das **Opções Relacionadas** do browse de **Documentos de Transporte**.
- 3. Parametrize conforme necessidade, aperte Ok.
- 4. Verifique que os registros foram filtrados conforme os parâmetros.

## **Informações Técnicas**

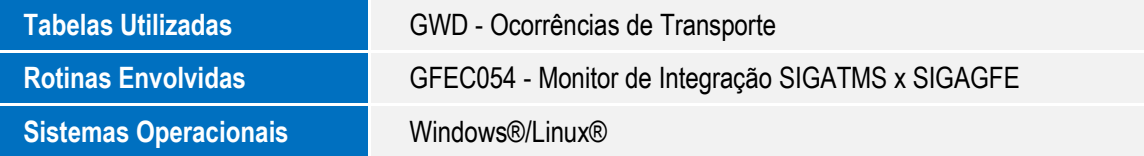

ö

ö